## **NCH Software MixPad**

MixPad

©NCH Software

www.nch.com.au .

## **MixPad**

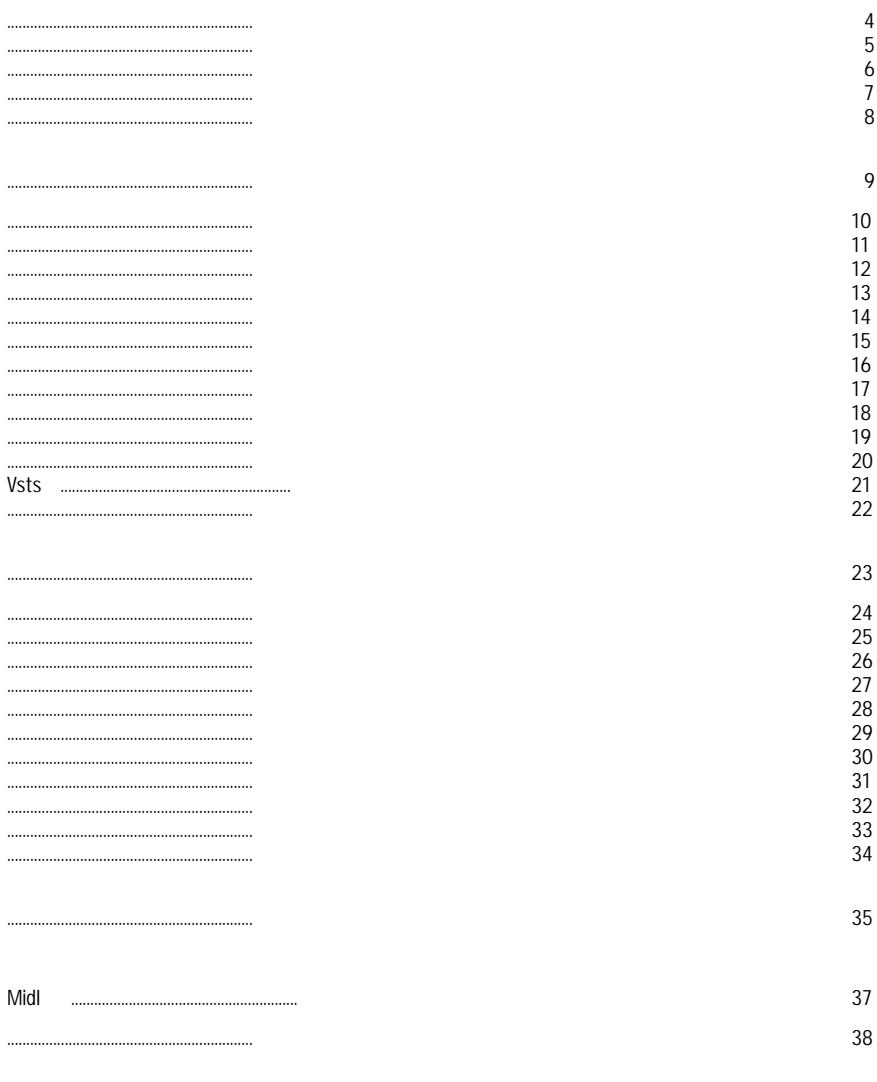

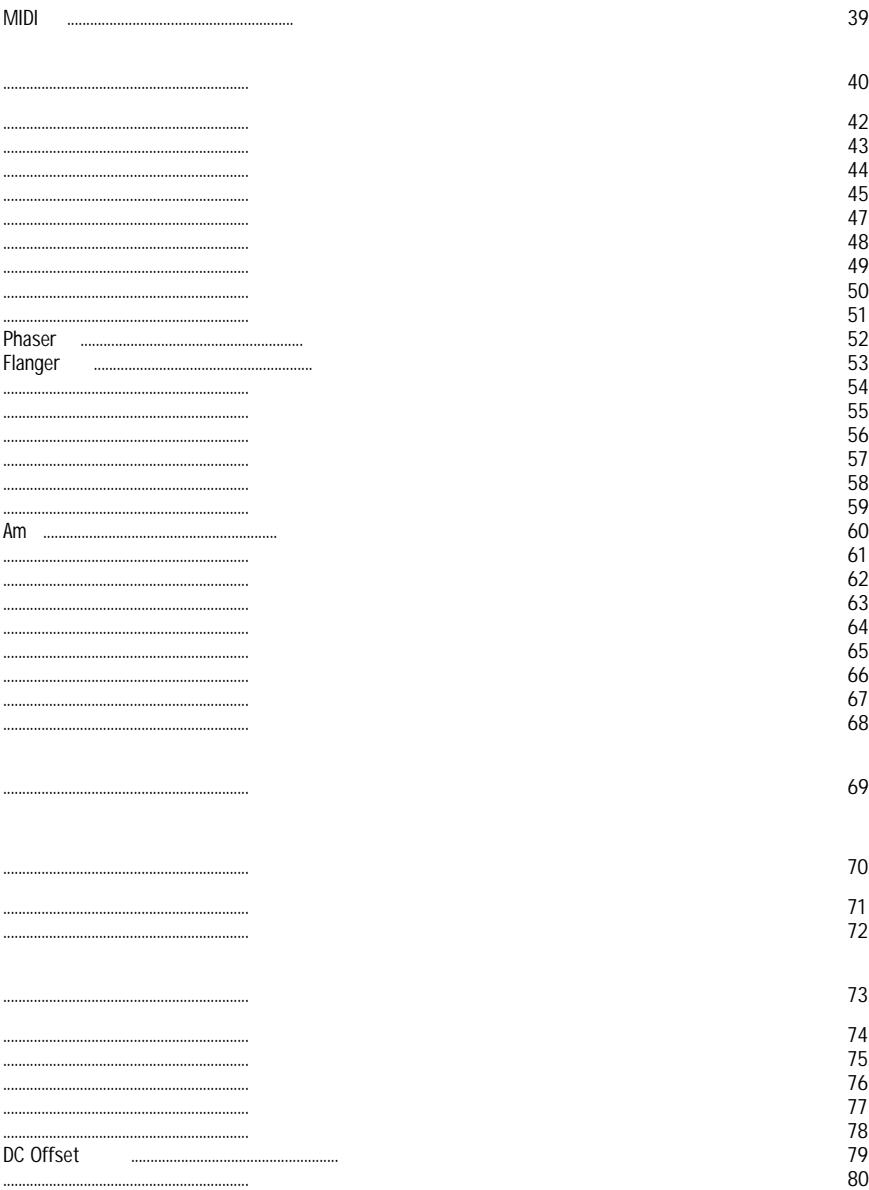

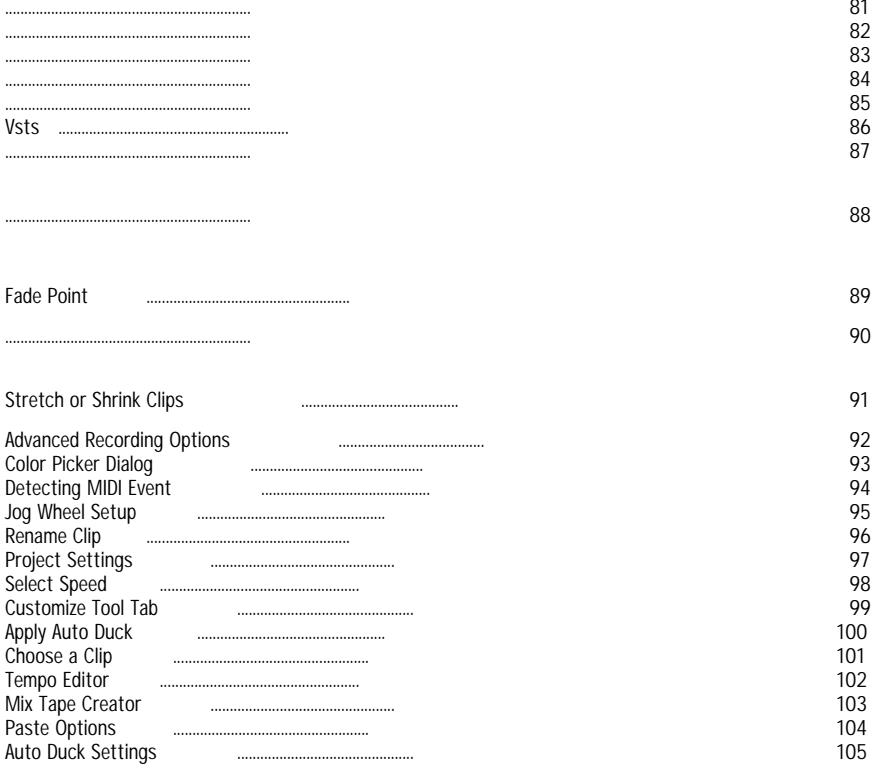

÷,

## MixPad<br>• Way

- Wavepad
- ● .
	- Can seamlessly burn audio CDs with no pause between tracks.
	- Audio CDs are recorded with direct digital recording (so perfect audio quality is maintained).
	- Data CDs are fully ISO compliant with Joliet extension.
	- ●
- .
	-
	- $\ddot{\bullet}$ ● .
	- ●
- .
	- Rip
	- ●
- . Rip
- SoundTap ...
- ●
- $\bullet$  .
	- MPEG Layer-3
	- WAV
	- Switch Sound File Converter
- ●
- $\bar{z}$

Downmix

1. 2. 3 4. 5. 1. 2. 3. 4. 5. 6. 7. 8. 9. 10.

 $).$ 

MixPad —

- $\bullet$  , , , , ,
- ●
- Windows 2000/XP/2003/2008/Vista/7/8/10/11 MixPad www.nch.com.au

**NCH** http://www.asio4all.com/

Apply,

MIDI Recording

Enable

 $\hat{\mathcal{E}}$ 

**Load Clip**

 $\alpha_{\rm{max}}$ 

MixPad

MixPad

Rerecord , MixPad

 $\,\ll$ w. w. w.<br>Punch w

 $\bullet$ 

MixPad Tempo

 $Pre-roll -$ 

**Lock/Unlock Clip**

MixPad

.

**Muting M, S,**

MixPad

**Color Track**

**Mixer**

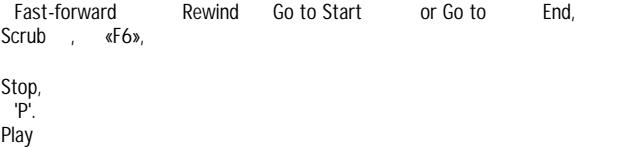

D.

 $\hat{\boldsymbol{\gamma}}$ 

 $\langle\!\langle\!\langle\, \cdot\, \rangle\!\rangle\!\rangle$ 

**Dropbox** MixPad **Google Drive** MixPad **Youtube**

MixPad http://www.kvraudio.com Fx VST . VSTs MixPad.

 $\,\,\ll$ 

- MixPad
- ●
- $\bullet$
- Mute Track (Ctrl-M)
- ●
- ●
- 
- ●
- ●
- ●
- **MIDI Editor**
- ●

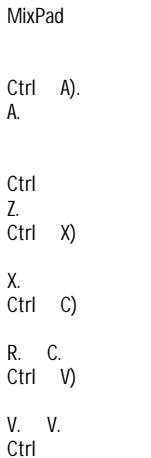

**Stretch/Shrink**

WavePad , www.nch.com.au/wavepad . **ID Tag**

**Lock/Unlock**

Add Automation

MixPad **Beats** 

MixPad

 $\hat{\boldsymbol{\theta}}$ 

 $\hat{\mathcal{L}}$ 

Clip Manager - clip Manager Tools.

 $\pmb{\mathcal{R}}$ 

 $\,\,\mathsf{K}\,\,$  $\overline{1}$  $\Box$ 

31

**Comping Tool** 

 $\begin{array}{ccccccccc} \mathcal{U} & \mathcal{U} & \mathcal{U} & \mathcal{U} & \mathcal{U} \end{array}$ 

 $\bullet$ 

Spatial Blur -
The Beat Maker

MixPad

MixPad

- (Ctrl-B)
- (Ctrl)
- (
- (Ctrl-E) ● (Ctrl- N)
- $\bullet$  (Ctrl-C)<br> $\bullet$  (Ctrl-V)
- $\bullet$  (Ctrl-V)<br> $\bullet$  (
- (
- $\bullet$  (Ctrl)
- $\bullet$  Redo (Ctrl-Y)<br>  $\bullet$  (Ctrl-B)
- $\bullet$  (Ctrl-B)<br>  $\bullet$  (Ctrl-G)  $(Ctrl-G)$
- 
- $\bullet$  ((
- $\bullet$  (Ctrl-L)<br> $\bullet$  (Ctrl-J)  $\bullet$  (Ctrl-J)<br> $\bullet$  (
- $($

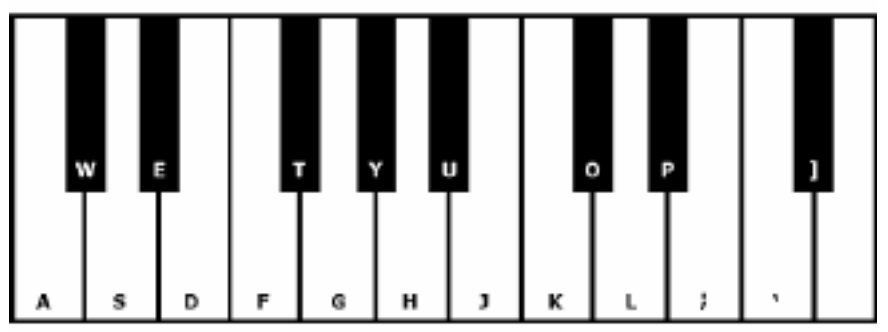

 $2.$ 

 $\overline{R}$ .

- Ctrl P.
- Ctrl
- VSTi - $\mathbb{R}^2$
- ●
- $\bullet$

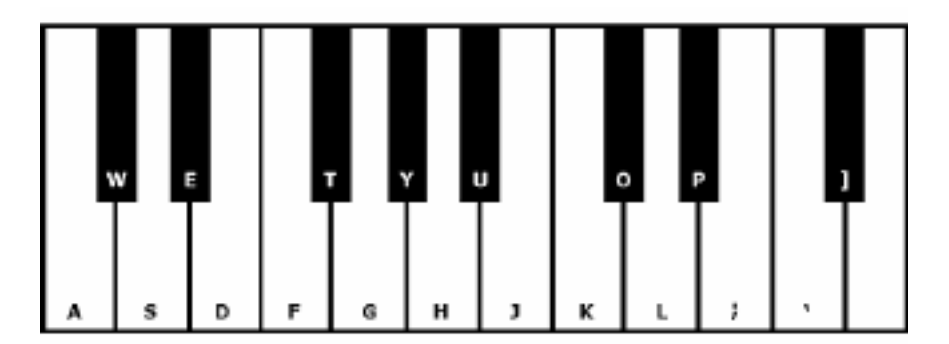

**AM** 

Wah

 $\hat{\phi}$ 

 $\hat{\mathcal{L}}$ 

 $\hat{\boldsymbol{\gamma}}$ 

EBU R-128

## Left click o2n

- $\blacksquare$
- $\bar{\phantom{a}}$  $\sim$
- $\overline{a}$
- $\overline{a}$
- $\overline{a}$
- L.
- L
- $\overline{a}$
- L.
- L.
- L,
- L.
- L.
- L,
- L.
- L.
- L,
- 
- L.
- L.
- L,
- L.
- L.
- L,
- L.
- L.
- L,
- L.
- L.
- L,
- $\overline{a}$
- $\overline{a}$
- $\overline{a}$
- $\overline{a}$
- $\overline{a}$
- $\overline{a}$
- $\overline{a}$
- L,
- $\overline{\phantom{a}}$
- $\overline{\phantom{a}}$
- $\overline{a}$
- ÷,
- $\overline{\phantom{a}}$
- $\overline{\phantom{a}}$
- ÷,
- $\frac{1}{2}$
- $\overline{a}$
- ÷,  $\frac{1}{2}$
- $\overline{a}$
- ÷,
- $\overline{a}$
- $\overline{a}$
- $\overline{a}$
- $\overline{a}$
- L
- $\overline{a}$
- $\overline{a}$
- $\overline{a}$
- $\overline{a}$
- $\overline{\phantom{a}}$
- $\bar{\phantom{a}}$
- $\blacksquare$
- L,

«

Pitch Shifter

**Phaser**

**Flanger**

Wah

**AM** 

**Fade In**

**Fade Out**

**Fade Out** 

- Fade
- ●
- -
- -
- -
- -
- -
- -
- -
- -
- -
- -
- Sinusoidal -
- Logarithmic -

 $2.$ 

1. 2.

3.
Master Effects Window

 $\,\,\langle\!\langle$ 

- -
- -
- -
- -
- -
- $\mathbf{2}$ .
	- - Multi-Band Noise Gate
	- -
	- -
	- -
	- -
	- -
	- -
	- -
	- -
	- -
	- -

- 
- $\overline{\phantom{a}}$  $\overline{\phantom{a}}$
- $\overline{\phantom{a}}$
- $\overline{\phantom{a}}$

## De-esser

- $\begin{array}{cc} \bullet & \mathbb{Z} \\ \bullet & \mathbb{Z} \end{array}$ 
	-

**DC Offset** 

 $\underline{\langle\langle}$ 

**Beat**  MixPad  $\mathbf{L}$ 

**VST**  $\mathcal{L}_{\mathcal{A}}$ VST

.

## Tools.

- $\bar{z}$
- $\ddot{\phantom{0}}$
- 
- $\bar{.}$

 $Ctrl + Shift + Q$ 

- 
- $\ddot{\cdot}$

FastForward ( **Clear All, Jog Wheel**

- 
- 
- $\begin{array}{c} \bullet \quad \bullet \\ \bullet \quad \bullet \\ \bullet \\ \bullet \quad \bullet \end{array}$
- $\overline{\phantom{0}}$

- 1. 2.
- Smart MixTape.
- ●
- 2. Align Crossfades
- 3. Crossfade .
- $\langle \langle \langle \rangle \rangle \rangle$
- $\langle \langle \langle \rangle \rangle \rangle$
- $\ddot{\cdot}$   $\ddot{\cdot}$   $\ddot{\cdot}$  $\,\,\ll$
- $\,\,$   $\,\,$
- **Auto-Duck Fade this Track** -
- **Auto-Duck Track is Control** -
- **Auto-Duck Smart (Music Fade, Voice Control)** -
- Auto-Duck Ignore this Track<br>
Auto-Duck Track is Control. Auto-Duck Fade this Track.
- **Auto-Duck Track is Control. Auto-Duck Fade this Track.** MixPad **F**

**ade-In Fade-Out,**

## Auto Duck Settings

×

7

 $30 - 00$ 500 ms 500 mm Auto-Duck Smart (Music Fade, Voice Control) Control Tracks Duck Tracks-1.[Default Sound In] 1.[Default Sound In] 2. [Default Sound In] 2. [Default Sound In] 3. [Default Sound In] 3. [Default Sound In] 4.[Default Sound In] 4. [Default Sound In] 5. [Default Sound In] 5.[Default Sound In] 6.[Default Sound In] 6. [Default Sound In] 7. [Default Sound In] 7. [Default Sound In] 8. [Default Sound In] 8. Default Sound In] 4 G Thefactic Council In 1 **4 C. Mafault, Cound Inl.** Settings-Threshold (dB):  $-30$ Release / Fade-Out (ms): 500  $-30$ Hold (ms): 500 Attenuation (dB): Attack / Fade-In (ms): 500

**Restore Default** 

Close

Help
- -
- –
- -
- **Release / Fade-Out** -
- -